#### МИНИСТЕРСТВО НАУКИ И ВЫСШЕГО ОБРАЗОВАНИЯ РОССИЙСКОЙ ФЕДЕРАЦИИ **Федеральное государственное бюджетное образовательное учреждение высшего образования «Вятский государственный университет» (ВятГУ)**

Колледж ВятГУ

**УТВЕРЖДАЮ** Директор колледжа Фазрушева Л.В.  $31.08.2018$  r.

*рег. №3-09.02.07.52\_2018\_0024*

## **РАБОЧАЯ ПРОГРАММА УЧЕБНОЙ ДИСЦИПЛИНЫ**

## **Операционные системы и среды**

для специальности

09.02.07 Информационные системы и программирование

Форма обучения

очная

2018 г.

Рабочая программа учебной дисциплины «Операционные системы и среды» разработана на основе федерального государственного образовательного стандарта и в соответствии с примерной образовательной программой (при наличии) по специальности и СПО 09.02.07 Информационные системы и программирование

Разработчик: Казакова Ирина Леонидовна, преподаватель колледжа ВятГУ

Рассмотрено и рекомендовано ЦК математических и информационных дисциплин, протокол №1 от 31.08.2018 г.

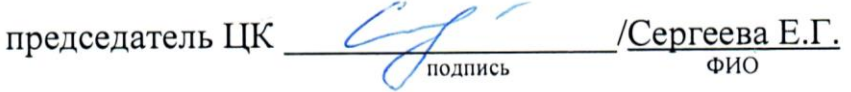

© Вятский государственный университет (ВятГУ), 2018 © Казакова И.Л., 2018

# **СОДЕРЖАНИЕ**

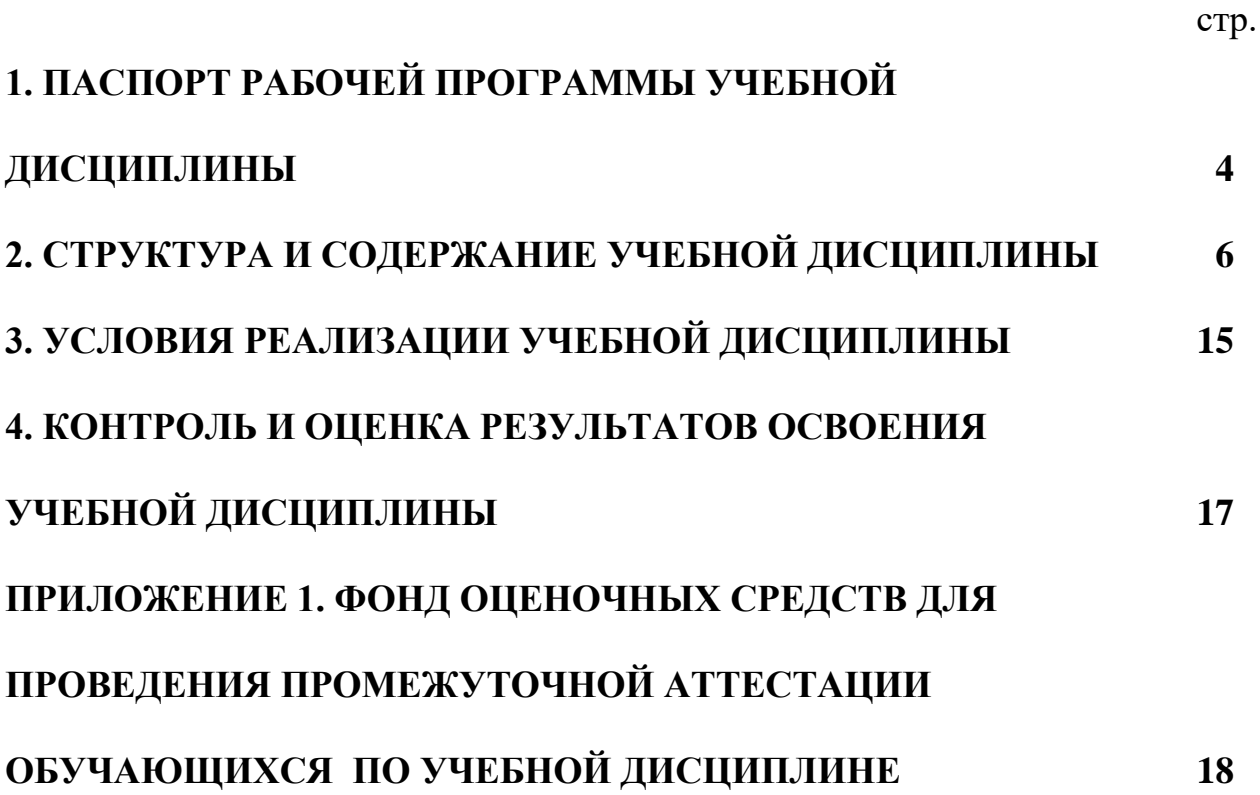

### **1. ПАСПОРТ РАБОЧЕЙ ПРОГРАММЫ УЧЕБНОЙ ДИСЦИПЛИНЫ Операционные системы и среды**

#### <span id="page-3-0"></span>**1.1. Область применения рабочей программы**

Рабочая программа учебной дисциплины является частью основной профессиональной образовательной программы в соответствии с ФГОС и примерной образовательной программой (при наличии) по специальности СПО 09.02.07 Информационные системы и программирование.

#### **1.2. Место учебной дисциплины в структуре основной профессиональной образовательной программы:**

«Операционные системы и среды» - учебная дисциплина общепрофессионального цикла, обязательной части образовательной программы.

#### **1.3. Цели и задачи учебной дисциплины – требования к результатам освоения учебной дисциплины:**

В результате освоения учебной дисциплины обучающийся должен уметь:

− управлять параметрами загрузки операционной системы;

- − выполнять конфигурирование аппаратных устройств;
- − управлять учетными записями, настраивать параметры рабочей среды пользователей;

− управлять дисками и файловыми системами, настраивать сетевые параметры, управлять разделением ресурсов в локальной сети.

В результате освоения учебной дисциплины обучающийся должен знать:

- − основные понятия, функции, состав и принципы работы операционных систем;
- − архитектуры современных операционных систем;

− особенности построения и функционирования семейств операционных систем «Unix» и «Windows»;

− принципы управления ресурсами в операционной системе;

− основные задачи администрирования и способы их выполнения в изучаемых операционные системах.

#### **1.4. Формируемые компетенции**

ОК 01. Выбирать способы решения задач профессиональной деятельности, применительно к различным контекстам.

ОК 02. Осуществлять поиск, анализ и интерпретацию информации, необходимой для выполнения задач профессиональной деятельности.

ОК 05. Осуществлять устную и письменную коммуникацию на государственном языке с учетом особенностей социального и культурного контекста.

ОК 09. Использовать информационные технологии в профессиональной деятельности.

ОК 10. Пользоваться профессиональной документацией на государственном и иностранном языках

ПК 6.4. Оценивать качество и надежность функционирования информационной системы в соответствии с критериями технического задания.

ПК 6.5. Осуществлять техническое сопровождение, обновление и восстановление данных ИС в соответствии с техническим заданием.

ПК 7.2. Осуществлять администрирование отдельных компонент серверов.

ПК 7.3. Формировать требования к конфигурации локальных компьютерных сетей и серверного оборудования, необходимые для работы баз данных и серверов.

<span id="page-4-0"></span>ПК 7.5. Проводить аудит систем безопасности баз данных и серверов, с использованием регламентов по защите информации.

# **2. СТРУКТУРА И СОДЕРЖАНИЕ УЧЕБНОЙ ДИСЦИПЛИНЫ**

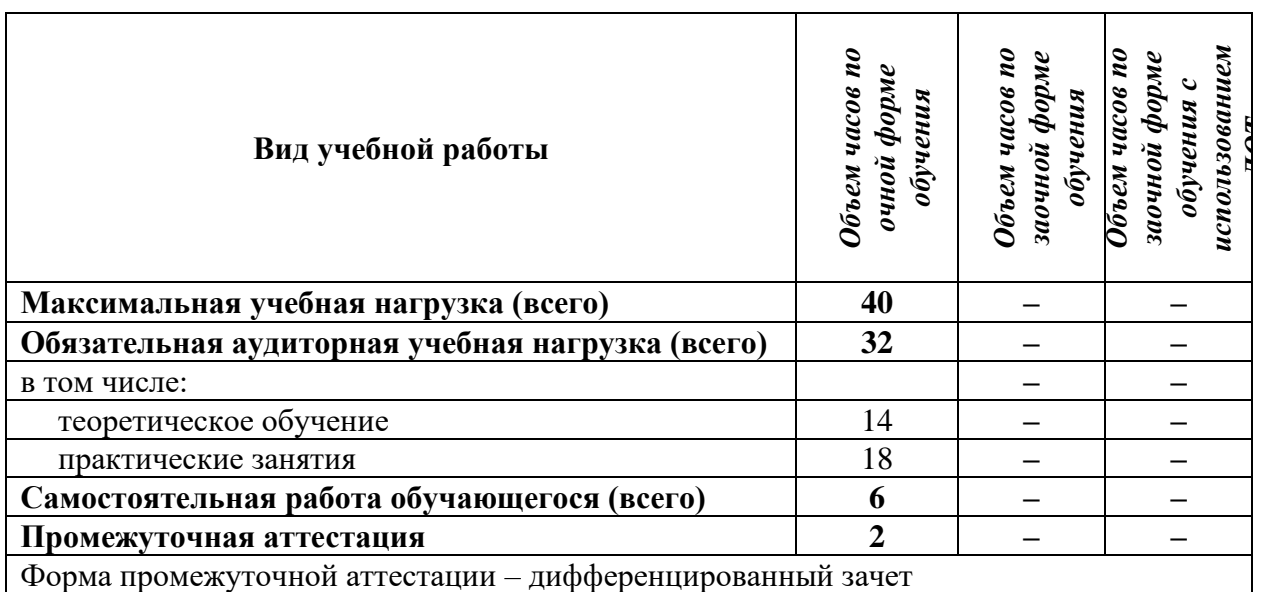

## **2.1. Объем учебной дисциплины и виды учебной работы**

## **2.2. Тематический план учебной дисциплины «Операционные системы и среды»**

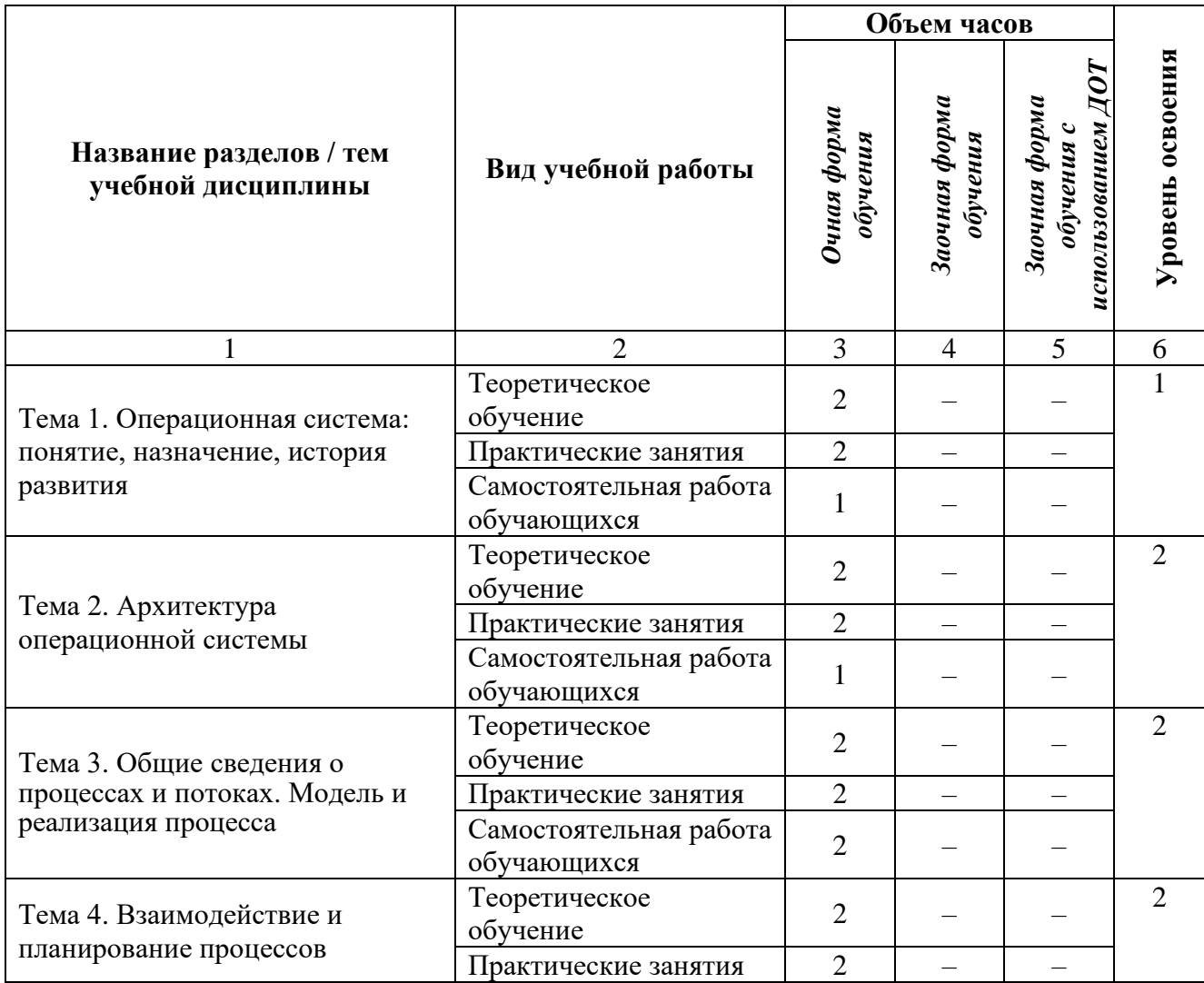

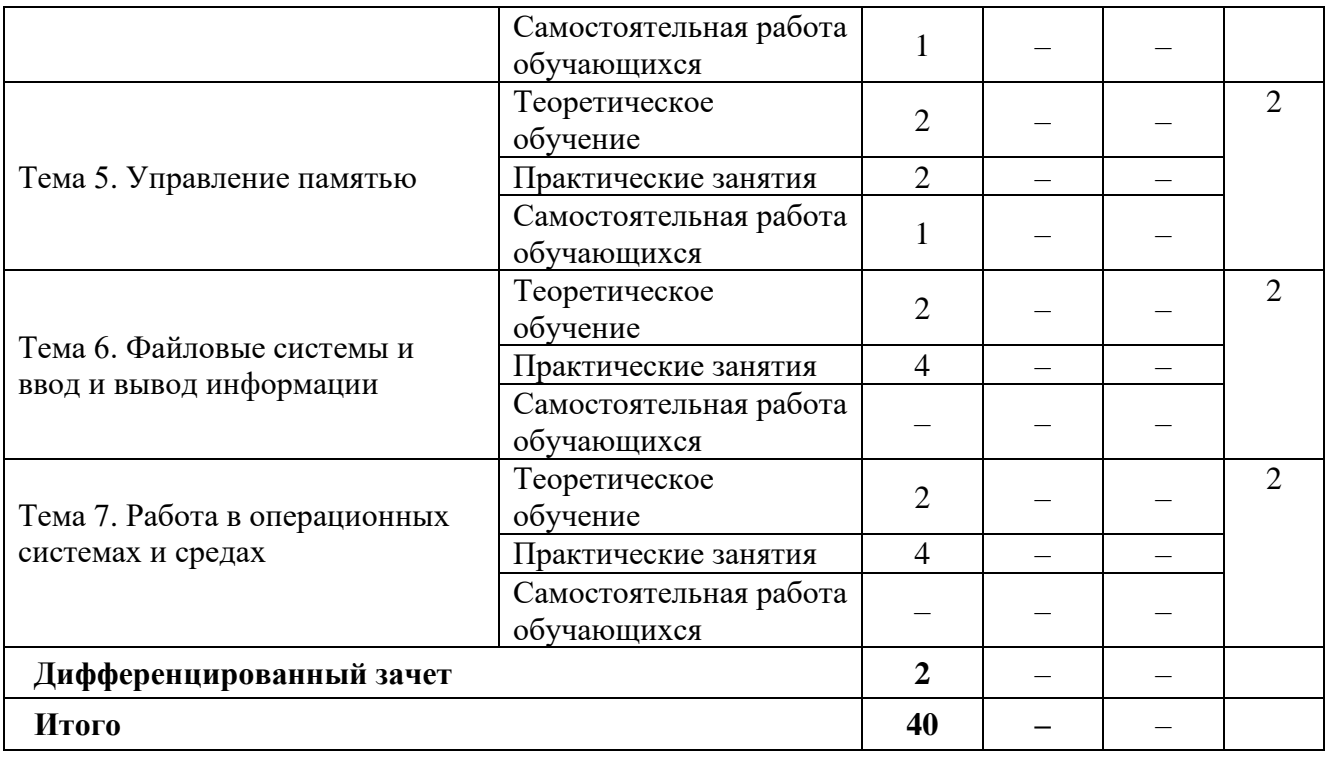

#### **2.3. Матрица формируемых общих и профессиональных компетенций в процессе изучения дисциплины «Операционные системы и среды»**

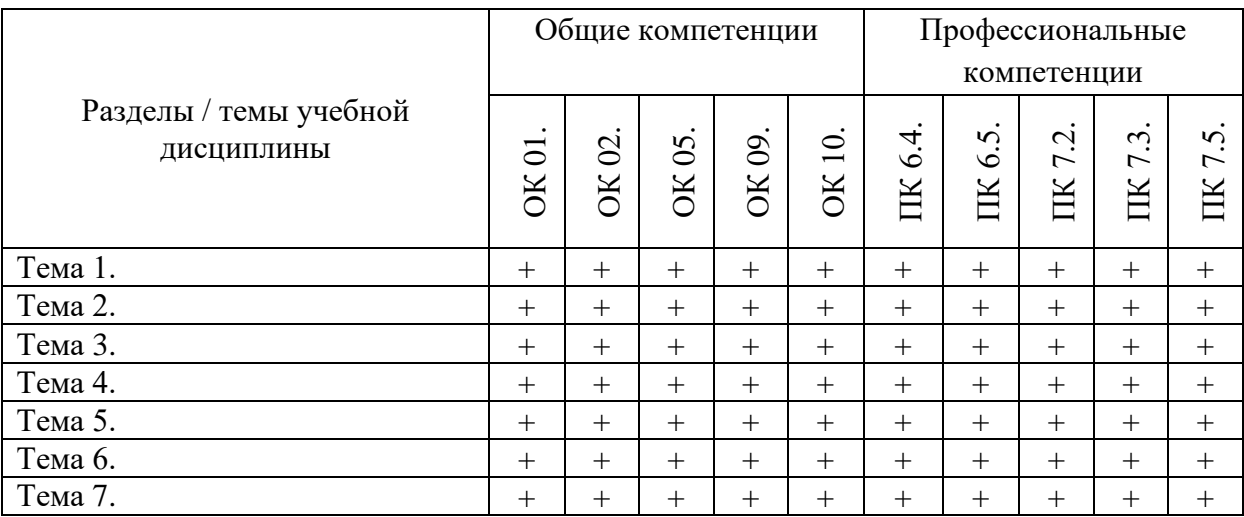

#### 2.4. Содержание разделов / тем учебной дисциплины

#### Тема 1. Операционная система: понятие, назначение, история развития Содержание учебного материала:

Цели, задачи дисциплины, ее место в системе подготовки специалиста. Понятие системного программного обеспечения. Основные понятия, функции, свойства и назначение операционных систем, история развития. Классификация операционных систем по различным признакам.

#### Практическое занятие:

Основные приемы работы в операционной системе. Настройка параметров пользователя. Использование сервисных программ поддержки интерфейсов. Настройка системы с помощью Панели управления. Работа со встроенными приложениями. Диагностика и коррекция ошибок операционной системы, контроль доступа к операционной системе.

Работа с Панелью управления:

- настройка мыши, изучение ее свойств:
- настройка даты и времени;
- просмотр и установка шрифтов;
- изменение размера и положения Панели задач;

- настройка оформления Рабочего стола, работа с поисковой системой Windows 10 и Корзиной.

Самостоятельная работа: проработка конспекта лекции, подготовка к опросу, разработка интеллект-карты по истории развития операционных систем; изучение горячих клавиши операционной системы Windows 10.

Формы текущего контроля по теме: устный опрос, письменный опрос; проверка отчета практической работы.

#### Вопросы для подготовки:

- 1. Иели и залачи лиспиплины.
- 2. Понятие операционной системы.
- 3. Свойства и функции операционной системы.
- 4. Значение дисциплины в будущей профессии.
- 5. Классификация операционных систем.
- 6. Тенденции развития операционных систем
- 7. Совокупность команд для решения какой-либо задачи на ПК называется...
- 8. Приведите пример системной сервисной программы
- 9. Операционная система это...
- 10. Назовите 2 основные функции ОС
- 11. Приведите пример однопользовательской ОС
- 12. Какие элементы включает диалоговое окно операционной системы Windows 10?
- 13. Что такое контекстное меню?
- 14. Что называют буксировкой компьютерной мышью?

#### Тема 2. Архитектура операционной системы

Содержание учебного материала: типовая структура операционной системы, ее основные компоненты. Понятие загрузчика, его функции. Понятие ядра, его назначение, виды, структура, объекты. Понятие микроядерной архитектуры операционной системы, ее основные направления использования и механизм работы.

#### Практическое занятие:

1. Диагностика и коррекция ошибок операционной системы, контроль доступа к операционной системе.

2. Установка и настройка системы. Установка параметров автоматического обновления системы.

3. Установка новых устройств. Управление дисковыми ресурсами.

4. Работа с архиватором

Самостоятельная работа: составление таблицы «Сравнение **ОСНОВНЫХ** ялер операционной системы», подготовка к опросу; проверка отчета практической работы.

#### Формы текущего контроля по теме: устный опрос

#### Вопросы для подготовки:

- 1. Архитектура операционной системы.
- 2. Понятие и функции загрузчика.
- 3. Понятие и назначение ядра.
- 4. Структура ядра операционной системы.
- 5. Каковы основные преимущества модели клиент-сервер?
- 6. В чем отличие микроядра от других видов ядер?
- 7. Какие операционные системы имеют микроядерную архитектуру?

## Тема 3. Общие сведения о процессах и потоках

#### Содержание учебного материала:

Понятие процесса, основные его компоненты, простая и сложная модель состояния. Понятие потока, его назначение. Классификация потоков, их реализация, применение. Понятие командного интерпретатора. Работа в командной строке. Основные команды работы с файловой системой.

#### Практическое занятие:

Выполнение заданий в командной строке

1. Создайте на Рабочем столе папку Test.

2. Запустите командную строку ст.е.

3. Проверьте системные дату и время с помощью команд date и time. Для этого в командной строке наберите нужную команду и нажмите Enter.

4. С помощью утилиты CD измените текущий каталог на каталог Test, созданный Вами ранее.

5. С помощью команды md создайте каталог с именем Cat.

6. Используя команду сору con, создайте файл с именем File.txt. (Команда сору con означает копирование с консоли, т. е. с клавиатуры). После данной команды нажмите Shift+Enter и введите следующий текст: Ваши Ф.И.О., группа и название практической работы. Закройте файл сочетанием клавиш Ctrl+Z.

7. С помощью команды dir просмотрите список созданных объектов в папке Test. Команда в общей сложности фиксирует 3 каталога (папки), т. к. первая метка указывает на текущий каталог, обозначенный точкой, вторая — на предыдущий каталог (две точки).

8. В каталоге Cat с помощью команды сору создайте две копии файла File.txt – File1.txt и File<sub>2.txt</sub>.

9. Объедините файлы File1.txt и File2.txt в файл oneFile.txt с помощью команды сору.

10. Просмотрите полученный файл oneFile с помощью утилиты сору.

11. С помощью команды move переместите файл oneFile.txt в папку Test.

12. С помощью команды rename переименуйте файл oneFile.txt в newFile.txt.

13. С помощью той же команды смените расширения у всех файлов в каталоге Cat.

14. Измените расширение файлов на исходное.

15. Создайте в папке Test две цепочки вложенных каталогов с помощью команды mkdir:

a) Каталог Dog, содержащий каталоги Bulldog и Sheltie.

б) Каталог Bird, содержащий каталоги Flying и Non-flying. Каталог Non-flying содержит два подкаталога: Ostrich и Penguin.

16. Используя команду tree постройте дерево каталогов папки Test.

17. Удалите все файлы, содержащие в названии слово new, из каталога Test посредством утилиты del.

18. Удалите все файлы из каталога Cat.

Самостоятельная работа: проработка конспекта лекции, подготовка к опросу.

Формы текущего контроля по теме: устный опрос; проверка отчета практической работы.

#### Вопросы для подготовки:

- 1. В чем отличие процесса от программы?
- 2. Перечислить компоненты процесса.
- 3. Какие факторы могут влиять на уничтожение процесса?
- 4. В чем отличие потока от процесса?
- 5. Каковые возможные причины остановки процесса?
- 6. Каковы преимущества командной строки Windows?
- 7. Какие команды командной строки относят к основным?
- 8. Что такое нулевой параметр?
- 9. Каким образом передаются параметры командной строки решаемой задаче?

Примерные вопросы письменного опроса:

1. Какой компонент операционной системы управляет выполнением процессов, ресурсами вычислительной системы?

2. Приведите 2-3 примера ресурса, которым управляет операционная система.

3. Какой компонент ядра ОС распределяет ресурсы между выполняемыми задачами и обеспечивает защиту памяти этих задач?

4. Какие состояния имеет процесс в простой модели состояний процесса?

5. Чем родительский процесс отличается дочернего?

#### Тема 4. Взаимодействие и планирование процессов Содержание учебного материала:

Создание процесса, наследование свойств. Жизненный цикл процесса. Понятие задания, командного интерпретатора, терминала, сценария. Свойства языка управления заданиями. Пакетная обработка заданий. Переменные. Запуск задания на выполнение. Командная оболочка с интерфейсом командной строки и встроенным языком разработки сценариев. Понятие командлета, виды.

#### Практическое занятие:

- 1. Запуск оболочки PowerShell.
- 2. Работа с вычислениями.
- 3. Работа со справкой.
- 4. Создание простого скрипта.
- 5. Установка уровня политики ExecutionPolicy.
- 6. Работа с файлами и каталогами:
	- просмотр файлов;
	- фильтрация элементов;
	- копирование файлов, копирование дерева каталогов;
	- переименование, удаление файлов и каталогов;

- написание сценария, который из определенной папки удаляет все файлы и каталоги старше 30 дней.

Самостоятельная работа: составление конспекта по теме «Языки управления заданиями в операционных системах семейства Windows», подготовка к опросу

Формы текущего контроля по теме: устный опрос; проверка отчета практической работы.

#### Вопросы для подготовки:

- 1. Какие параметры характеризует процесс в операционной системе?
- 2. Какие состояния проходит процесс за время своей жизни?
- 3. Что такое язык управления заданиями?
- 4. В чем особенность конвейерной обработки данных?

5. Каковы преимущества оболочки PowerShell по сравнению с командной строкой Windows?

6. Каковы особенности указания командлета?

#### Тема 5. Управление памятью

#### Содержание учебного материала:

Понятие абстракции памяти. Виртуальная память. Разработка, реализация и сегментация страничной реализации памяти.

#### Практическое занятие:

1. Управление памятью.

2. Управление процессами с помощью команд операционной системы для работы с процессами.

3. Исследование соотношения между представляемым и истинным объемом занятой дисковой памяти. Изучение влияния количества файлов на время, необходимое для их копирования.

Самостоятельная работа: проработка конспекта лекции, подготовка к опросу

Формы текущего контроля по теме: устный опрос; проверка отчета практической работы.

#### Вопросы для подготовки:

1. Описать принцип создания и механизм работы виртуальной памяти.

2. Какие преимущества дает создание и применение виртуальной памяти?

#### Тема 6. Файловые системы

#### Содержание учебного материала:

Понятие файла, его характеристики, атрибуты. Файловая система, типы файловых систем, их сравнение. Особенности файловой системы операционных систем семейства Windows, Linux. Понятие файлового менеджера, приемы работы со стандартным файловым менеджером Проводник, Free Commander. Применение маски при поиске информации через Проводник.

#### Практическое занятие:

- 1. Настройка внешнего вида Проводника под пользователя.
- 2. Основные приемы работы с файлами в Проводнике.
- 3. Работа в Free Commander:

1) Открыть на одной панели файлового менеджера диск С: и перейти в корневую папку. Для навигации использовать кнопки в верхней части панели.

2) Создать на диске С: новую папку с именем Учебная с помощью клавиши F7. Открыть созданную папку.

3) Перейти на вторую панель и открыть папку Документы, которая должна находиться по адресу C:\Users\Имя пользователя\Documents.

4) Скопировать несколько файлов из папки Документы в учебную папку. Для этого на одной из панелей должна быть открыта учебная папка, а на второй нужно выбрать файл для копирования, нажать клавишу F5 и подтвердить операцию нажатием кнопки ОК.

5) Создать в новой папке архивный файл, в который включить несколько файлов из папки Документы.

6) Открыть созданный архив нажатием клавиши Enter, затем добавьте в него еще несколько файлов копированием с лругой панели.

7) Найти с помощью Free Commander все файлы на диске С:, измененные за последние 10 минут.

Самостоятельная работа: проработка конспекта лекции, подготовка к опросу

### Формы текущего контроля по теме: тест; проверка отчета практической работы. Вопросы для подготовки:

- 1. Каковы основные атрибуты файла?
- 2. Понятие и типы файловой системы.
- 3. В чем отличие команды Вырезка от Копирования?

4. В операционной системе MS DOS, Windows есть зарезервированные имена устройств, которые нельзя использовать в качестве имени файла. Найдите имена этих устройств и укажите их пояснение.

5. Перечислите этапы загрузки операционной системы.

Примерные вопросы теста:

1. Какая программа позволяет программным способом увеличить доступное пространство на жестком лиске?

а) файловый архиватор; в) программный архиватор; б) дисковый архиватор; г) симметричный архиватор. 2. Какую структуру образуют файлы? а) древовидную; в) реляционную;  $6)$  сетевую; г) плоскую. 3. Какой максимальный размер диска поддерживает FAT16? а) практически неограничен; в) 2 Гбайта; б) 512 Мбайт; г) 16 Гбайт. 4. Как называется папка, которая выступает в качестве вершины файловой структуры? а) начальная; в) стартовая; б) корневая; г) папка верхнего уровня.

#### Тема 7. Работа в операционных системах и средах Эмуляторы операционных систем. Установка операционный системы Содержание учебного материала:

<span id="page-11-0"></span>Понятие эмулятора операционной системы. Этапы установки операционной системы. Обзор рынка современных операционных систем, проприетарные, свободные дистрибутивы. Российские разработчики операционных систем.

#### Практическое занятие:

Установка эмулятора операционной системы. Установка операционной системы.

Перечислить основные этапы установки операционной системы семейства Windows.

Дать ответы на следующие вопросы:

1. С помощью каких программ можно создать образ дистрибутива?

2. На этапе выбора раздела диска всегда ли необходимо сначала раздел, на котором была установлена другая версия (или другая ОС), форматировать? Почему?

3. «Установка системы по кругу». Почему во время установки ОС после копирования файлов компьютер перезагружается и вновь начинается первый этап установки?

4. При выборе места установки ОС среди разделов жесткого диска можно обнаружить еще один раздел - Зарезервировано системой. Что это такое и можно ли удалять этот раздел?

Самостоятельная работа: подготовить сообщения по выбранной операционной системе

Формы текущего контроля по теме: устный опрос; проверка отчета практической работы.

#### Вопросы для подготовки:

1. В чем отличие эмуляции от виртуализации?

2. Что такое разрядность ОС? Чем 32-разрядная отличается от 64-разрядной ОС? И что такое разрядность х86?

#### Вопросы для подготовки:

в) по архитектуре

1. Операционная системная относится к такому виду программного обеспечения, как

- а) системное базовое в) инструментальное
- б) системное сервисное г) прикладное

2. Соотнесите критерии классификации операционных систем с их видами:

а) по режиму обработки задач

- 1) монолитные, многоядерные
- б) по типу вычислительной техники
	- 2) однозадачные, многозадачные 3) серверные, многопроцессорные

3. Как называется первая строка диалогового окна операционной системы семейства Windows?

- 4. Какие состояния имеет процесс в простой модели?
	- г) не запущен а) готов
	- д) заблокирован б) выход
- в) запушен е) новый
- 5. Укажите основные элементы диалогового окна:

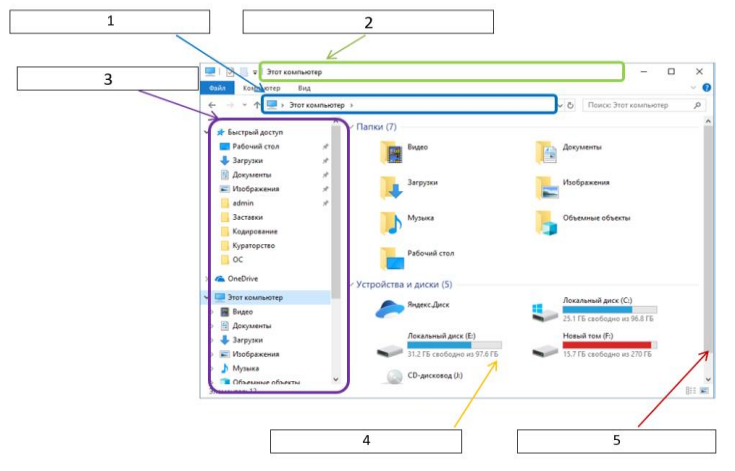

#### Методические указания для обучающихся по освоению дисциплины

Успешное освоение учебной дисциплины предполагает активное, творческое участие обучающегося на всех этапах ее освоения путем планомерной, повседневной работы. Обучающийся обязан посещать лекции и практические занятия, получать консультации преподавателя и выполнять самостоятельную работу.

Выбор методов и средств обучения, образовательных технологий осуществляется преполавателем исхоля из необхолимости лостижения обучающимися планируемых результатов освоения дисциплины, а также с учетом индивидуальных возможностей обучающихся из числа инвалидов и лиц с ограниченными возможностями здоровья.

Организация учебного процесса предусматривает применение инновационных форм учебных занятий, развивающих у обучающихся навыки командной работы, межличностной коммуникации, принятия решений, лидерские качества (включая, при необходимости, проведение интерактивных лекций, групповых дискуссий, ролевых игр, тренингов, анализ ситуаций и имитационных моделей).

Изучение дисциплины следует начинать с проработки настоящей рабочей программы, методических указаний и разработок, указанных в программе, особое внимание уделить целям, задачам, структуре и содержанию дисциплины.

Главной задачей каждой лекции является раскрытие сущности темы и анализ ее основных положений. Содержание лекций определяется настоящей рабочей программой дисциплины.

Лекции – это систематическое устное изложение учебного материала. На них обучающийся получает основной объем информации по каждой конкретной теме. Лекции обычно носят проблемный характер и нацелены на освещение наиболее трудных и дискуссионных вопросов, кроме того они способствуют формированию у обучающихся навыков самостоятельной работы с научной литературой.

Предполагается, что обучающиеся приходят на лекции, предварительно проработав соответствующий учебный материал по источникам, рекомендуемым программой. Часто обучающимся трудно разобраться с дискуссионными вопросами, дать однозначный ответ. Преподаватель, сравнивая различные точки зрения, излагает свой взгляд и нацеливает их на дальнейшие исследования и поиск научных решений. После лекции желательно вечером перечитать и закрепить полученную информацию, тогда эффективность ее усвоения значительно возрастает. При работе с конспектом лекции необходимо отметить материал, который вызывает затруднения для понимания, попытаться найти ответы на затруднительные вопросы, используя предлагаемую литературу. Если самостоятельно не удалось разобраться в материале, сформулируйте вопросы и обратитесь за помощью к преподавателю.

Целью практических занятий является проверка уровня понимания обучающимися вопросов, рассмотренных на лекциях и в учебной литературе, степени и качества усвоения материала; применение теоретических знаний в реальной практике решения задач; восполнение пробелов в пройденной теоретической части курса и оказания помощи в его освоении.

Практические занятия в равной мере направлены на совершенствование индивидуальных навыков решения теоретических и прикладных задач, выработку навыков интеллектуальной работы, а также ведения дискуссий. Конкретные пропорции разных видов работы в группе, а также способы их оценки определяются преподавателем, ведущим занятия.

На практических занятиях под руководством преподавателя обучающиеся обсуждают дискуссионные вопросы, отвечают на вопросы тестов, закрепляя приобретенные знания, выполняют практические задания и т.п. Для успешного проведения практического занятия обучающемуся следует тщательно подготовиться.

Основной формой подготовки обучающихся к практическим занятиям является самостоятельная работа с учебно-методическими материалами, научной литературой, статистическими данными и т.п.

Изучив конкретную тему, обучающийся может определить, насколько хорошо он в ней разобрался. Если какие-то моменты остались непонятными, целесообразно составить список вопросов и на занятии задать их преподавателю. Практические занятия предоставляют студенту возможность творчески раскрыться, проявить инициативу и развить навыки публичного ведения дискуссий и общения, сформировать определенные навыки и умения и т.п.

Самостоятельная работа студентов включает в себя выполнение различного рода заданий (изучение учебной и научной литературы, материалов лекций, систематизацию прочитанного материала, подготовку контрольной работы, решение задач и т.п.), которые ориентированы на более глубокое усвоение материала изучаемой дисциплины. По каждой теме учебной дисциплины преподаватель предлагает обучающимся перечень заданий для самостоятельной работы. Самостоятельная работа по учебной дисциплине может осуществляться в различных формах (например, подготовка докладов; написание рефератов; другие).

К выполнению заданий для самостоятельной работы предъявляются следующие требования: задания должны исполняться самостоятельно либо группой и представляться в установленный срок, а также соответствовать установленным требованиям по оформлению.

Каждую неделю рекомендуется отводить время для повторения пройденного материала, проверяя свои знания, умения и навыки по контрольным вопросам.

Результатом самостоятельной работы должно стать формирование у обучающегося определенных знаний, умений, компетенций.

Система оценки качества освоения учебной дисциплины включает текущий контроль успеваемости, промежуточную аттестацию.

Текущий контроль успеваемости обеспечивает оценивание хода освоения дисциплины, промежуточная аттестация обучающихся - оценивание промежуточных и окончательных результатов обучения по дисциплине.

При проведении промежуточной аттестации обучающегося учитываются результаты текущей аттестации в течение семестра.

Процедура оценивания результатов освоения учебной дисциплины осуществляется на основе действующего Положения об организации текущего контроля успеваемости и промежуточной аттестации обучающихся ВятГУ.

Для приобретения требуемых знаний, умений и высокой оценки по дисциплине обучающимся необходимо выполнять все виды работ своевременно в течение семестра.

#### **3. УСЛОВИЯ РЕАЛИЗАЦИИ УЧЕБНОЙ ДИСЦИПЛИНЫ**

#### **3.1. Требования к минимальному материально-техническому обеспечению**

Реализация учебной дисциплины требует наличия лаборатории программного обеспечения и сопровождения компьютерных систем и учебная аудитория для лекционных занятий.

Основное оборудование лаборатории программного обеспечения и сопровождения компьютерных систем:

- автоматизированные рабочие места обучающихся;
- рабочие места обучающихся;
- − рабочее место преподавателя;
- маркерная доска.

Учебно-наглядные пособия:

- − комплект плакатов «Основы информатики».
- Программное обеспечение:
- Windows Professional:
- − Office Professional Plus;
- − Microsoft Visual Studio Community;
- − Atom;
- − Notepad++;
- − Git;
- − Microsoft Visio Professional;
- − SQLServer Management Studio.

Основное оборудование учебной аудитории для лекционных занятий:

- Рабочее место преподавателя;
- Рабочие места обучающихся;
- − Учебная доска;
- − Экран;
- − Мультимедийный проектор;
- − Ноутбук;

Программное обеспечение:

- − Windows Professional
- − Office Professional Plus

#### **3.2. Информационное обеспечение обучения**

#### **Перечень рекомендуемых учебных изданий, дополнительной литературы, Интернетресурсов**

#### **Перечень рекомендуемых учебных изданий, дополнительной литературы, Интернетресурсов**

Основная литература:

1. Батаев, А.В. Операционные системы и среды [Текст]: учебник / А.В. Батаев, Н.Ю. Налютин, С.В. Синицын. – Москва: Академия, 2017. – 269 с.

Дополнительная литература:

1. Батаев, А.В. Операционные системы и среды [Электронный ресурс]: учебник / А.В. Батаев, Н.Ю. Налютин, С.В. Синицын. – М.: Академия, 2017. – 272 с.

#### **Перечень ресурсов информационно-телекоммуникационной сети «Интернет», необходимых для освоения дисциплины**

1. Раздел официального сайта ВятГУ, содержащий описание образовательной программы [Электронный ресурс] /-Режим доступа: [https://www.vyatsu.ru/nash-](https://www.vyatsu.ru/nash-universitet/obrazovatelnaya-deyatel-nost/kolledzh/09-02-07-informatsionnyie-sistemyi-i-programmirova.html) [universitet/obrazovatelnaya-deyatel-nost/kolledzh/09-02-07-informatsionnyie-sistemyi-i](https://www.vyatsu.ru/nash-universitet/obrazovatelnaya-deyatel-nost/kolledzh/09-02-07-informatsionnyie-sistemyi-i-programmirova.html)[programmirova.html](https://www.vyatsu.ru/nash-universitet/obrazovatelnaya-deyatel-nost/kolledzh/09-02-07-informatsionnyie-sistemyi-i-programmirova.html)

#### **Перечень ресурсов информационно-телекоммуникационной сети «Интернет», необходимых для освоения дисциплины**

Используемые сторонние электронные библиотечные системы (ЭБС):

- 1. ЭБС «Научная электронная библиотека eLIBRARY» [\(http://elibrary.ru/defaultx.asp\)](http://elibrary.ru/defaultx.asp)
- 2. ЭБС «Издательства Лань» [\(http://e.lanbook.com/\)](http://e.lanbook.com/)
- 3. ЭБС «Университетская библиотека online» [\(www.biblioclub.ru\)](http://www.biblioclub.ru/)
- 4. ЭБС «Библиокомплектатор» [\(http://www.bibliocomplectator.ru/\)](http://www.bibliocomplectator.ru/)
- 5. ЭБС «ЮРАЙТ» [\(http://biblio-online.ru\)](http://biblio-online.ru/)
- 6. Свободный каталог периодики библиотек России [\(http://ucpr.arbicon.ru/\)](http://ucpr.arbicon.ru/)

#### **Перечень информационных технологий, используемых при осуществлении образовательного процесса по дисциплине, включая перечень программного обеспечения и информационных справочных систем**

- − Windows Professional;
- Office Professional Plus:
- − Microsoft Visual Studio Community;
- Atom;
- − Notepad++;
- − Git;
- − Microsoft Visio Professional;
- − SQLServer Management Studio.

# <span id="page-16-0"></span>**4. КОНТРОЛЬ И ОЦЕНКА РЕЗУЛЬТАТОВ ОСВОЕНИЯ УЧЕБНОЙ ДИСЦИПЛИНЫ**

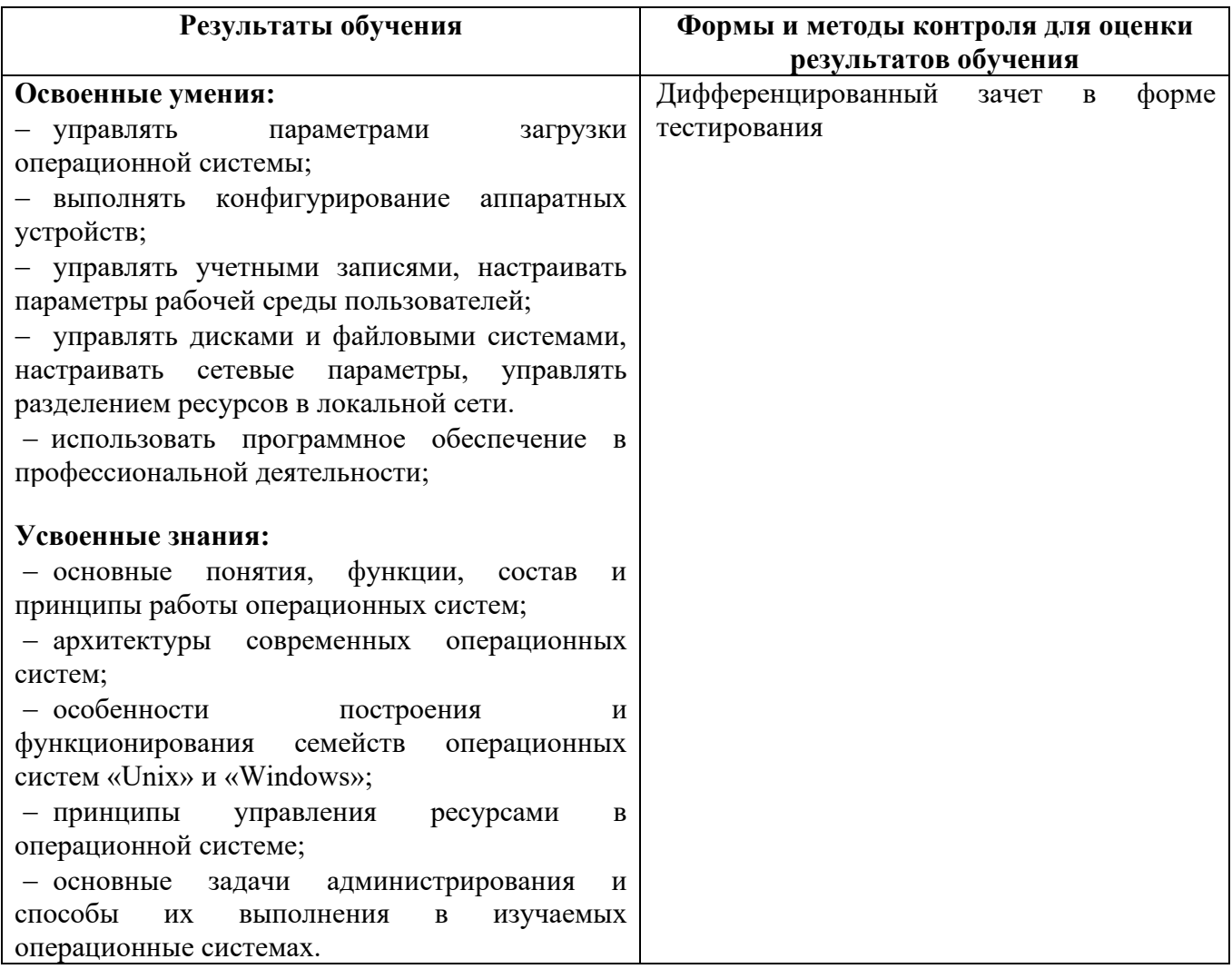

#### <span id="page-17-1"></span><span id="page-17-0"></span>**ФОНД ОЦЕНОЧНЫХ СРЕДСТВ ДЛЯ ПРОВЕДЕНИЯ ПРОМЕЖУТОЧНОЙ АТТЕСТАЦИИ ОБУЧАЮЩИХСЯ ПО УЧЕБНОЙ ДИСЦИПЛИНЕ «Операционные системы и среды»**

#### **1. Общие положения**

Формы и процедуры промежуточной аттестации по дисциплине разрабатываются преподавателями и доводятся до сведения обучающихся в течение первых двух месяцев от начала обучения.

Промежуточный контроль по учебной дисциплине осуществляется в форме дифференцированного зачета.

Виды заданий промежуточной аттестации: компьютерный тест.

#### **2. Методические материалы, определяющие процедуры оценивания результатов обучения**

#### **2.1. Промежуточная аттестация в форме дифференцированного зачета**

#### **Цель процедуры:**

Целью промежуточной аттестации по учебной дисциплине является оценка уровня усвоения обучающимися знаний и освоения умений в результате изучения учебной дисциплины.

#### **Субъекты, на которые направлена процедура:**

Процедура оценивания должна охватывать всех без исключения обучающихся, осваивающих дисциплину. В случае, если обучающийся не проходил процедуру без уважительных причин, то он считается имеющим академическую задолженность.

#### **Период проведения процедуры:**

Процедура оценивания проводится по окончании изучения дисциплины в период промежуточной аттестации, в соответствии с календарным учебным графиком.

#### **Требования к помещениям материально-техническим средствам для проведения процедуры:**

Требования к кабинету для проведения процедуры и необходимости специализированных материально-технических средств определяются преподавателем, ведущим дисциплину.

#### **Требования к кадровому обеспечению проведения процедуры:**

Процедуру проводит преподаватель, ведущий дисциплину.

#### **Требования к фонду оценочных средств:**

До начала проведения процедуры преподавателем разрабатывается фонд оценочных средств для оценки знаний и умений, который включает примерные вопросы и задания.

#### **Описание проведения процедуры:**

Каждый обучающийся должен в меру имеющихся знаний и умений выполнить предложенные задания в установленное преподавателем время.

#### **Шкалы оценки результатов проведения процедуры:**

Результаты проведения дифференцированного зачета оцениваются преподавателем с применением четырехбалльной шкалы в соответствии с критериями оценки.

## 3. Контроль и оценка образовательных результатов

Для контроля и оценки образовательных результатов по учебной дисциплине разрабатываются фонды оценочных средств, которые позволяют оценить все предусмотренные рабочей программой умения и знания.

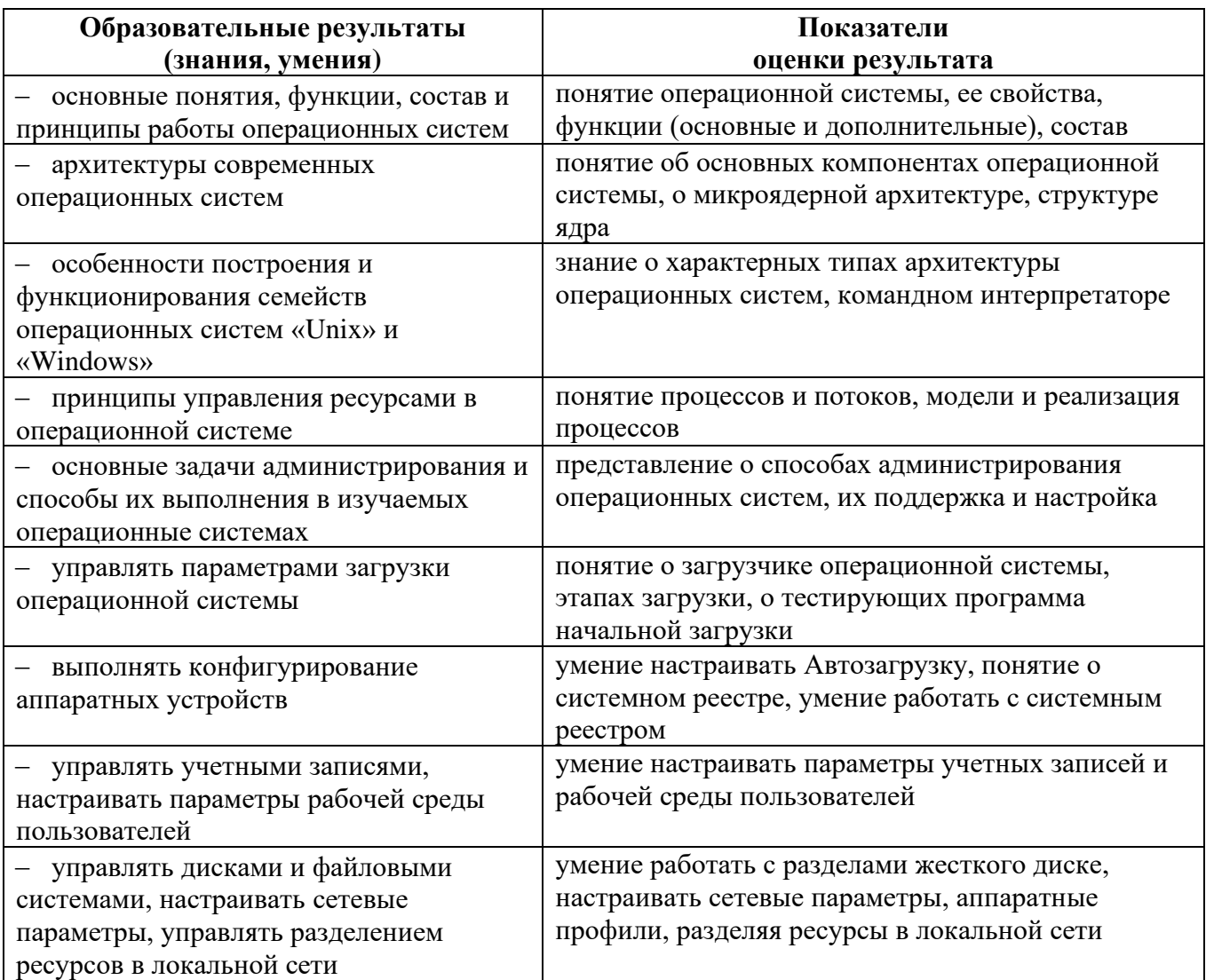

#### 3.1. Показатели оценки образовательных результатов

### 3.2. Перечень вопросов для контроля знаниевых образовательных результатов

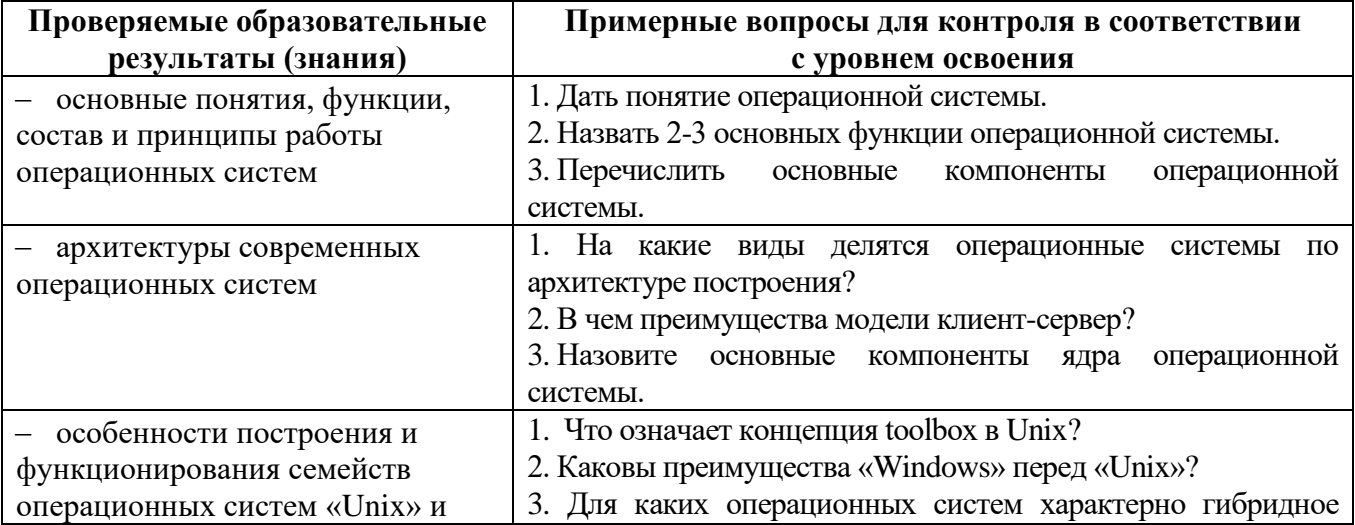

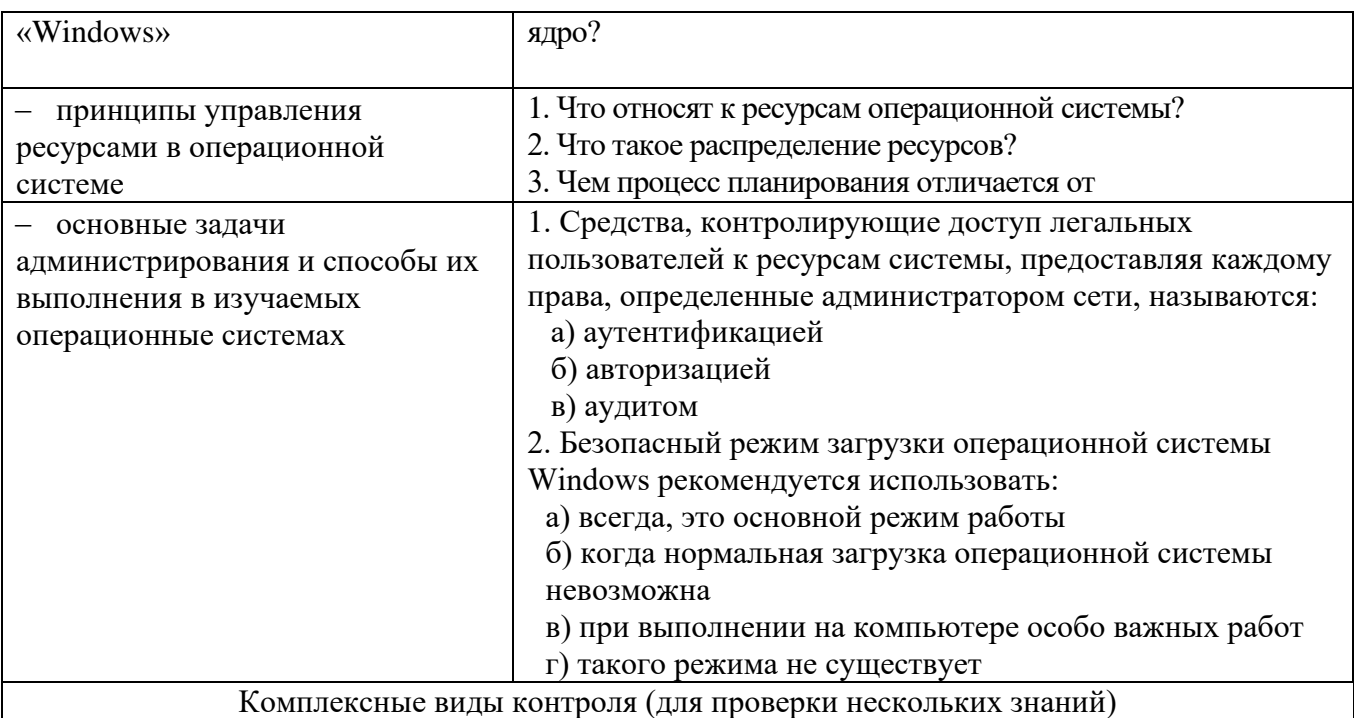

1. Элемент интерфейса ОС, который раскрывается щелчком правой кнопки мыши, если указатель мыши установлен на объекте, позволяет просмотреть свойства объекта, а также выполнить допустимые действия над объектом:

а) вкладка б) область уведомлений в) диалоговое окно г) контекстное меню

- 2. Для просмотра содержимого каталога необходимо в командной строке ввести команду:
	- $6$ ) cd B) tree  $\Gamma$ ) copy  $a)$  dir

3. Как называется элемент интерфейса ОС Windows 10, использующийся для быстрого запуска программ или слежения за изменениями уже запущенных программ (в ОС Windows содержит кнопку меню Пуск)?

4. Как называется центральная часть операционной системы, управляющая выполнением процессов, ресурсами вычислительной системы предоставляющая процессам  $\mathbf{M}$ координированный доступ к этим ресурсам?

5. При включении компьютера сначала выполняется:

- а) тестирование и настройка аппаратных средств
- б) запуск ядра операционной системы
- в) запуск загрузчика операционной системы

г) запуск операционной системы

| Проверяемые           | Примерные практические задания для контроля в           |
|-----------------------|---------------------------------------------------------|
| образовательные       | соответствии с уровнем освоения                         |
| результаты (умения)   |                                                         |
| управлять параметрами | Зайти в программу BIOS, изменить приоритет загрузки     |
| загрузки операционной | операционной системы на загрузочную флэшку.             |
| системы               |                                                         |
| <b>ВЫПОЛНЯТЬ</b>      | Определить производительность процессора, выявить       |
| конфигурирование      | программу, использующую в данный момент больший объем   |
| аппаратных устройств  | оперативной памяти. Выполнить тестирование видеопамяти. |
|                       | Выполнить тестирование компонентов компьютера при       |
|                       | помощи программы диагностики.                           |
| управлять учетными    | Отключить отчет об ошибках, удаленное управление ПК,    |
| записями, настраивать | автоматическое обновление. Уменьшить объем,             |

3.2.1. Перечень заданий для контроля умениевых образовательных результатов

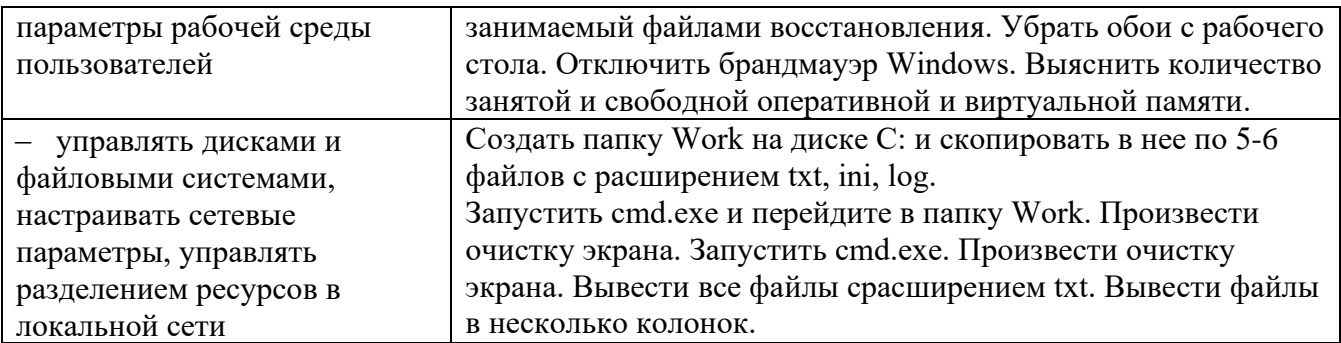

## **3.2.2. Критерии оценки образовательных результатов**

1. Шкала оценки тестов в соответствии с ключом к тесту

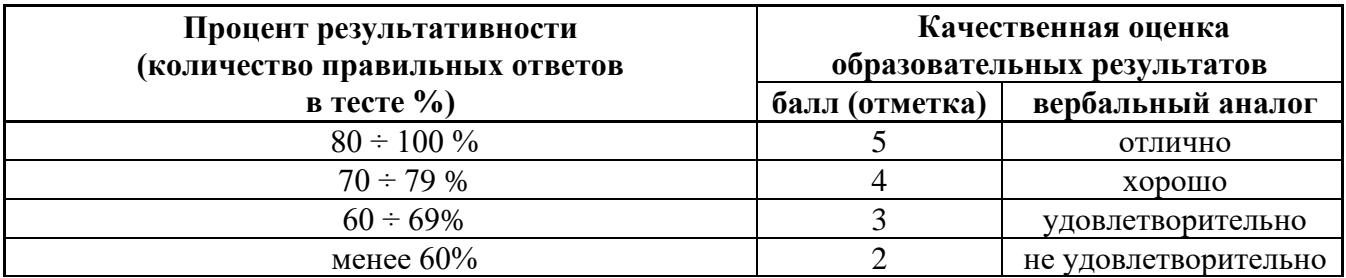